# **Instrukcja podłączenia urządzeń marki Keeyo:**

## **kamery IP z rejestratorem NVR**

### **I. Podłączyć kablem internetowym UTP kamerę do rejestratora/switcha.**

Standardowy kabel internetowym UTP podłączyć kamerę do wolnego portu PoE w rejestratorze PoE lub switchu PoE. Kabel sieciowy musi być zarobiony według standardu B, tak jak na poniższym obrazku (koniecznie sprawdzić z obu stron prawidłowe zarobienie przewodu):

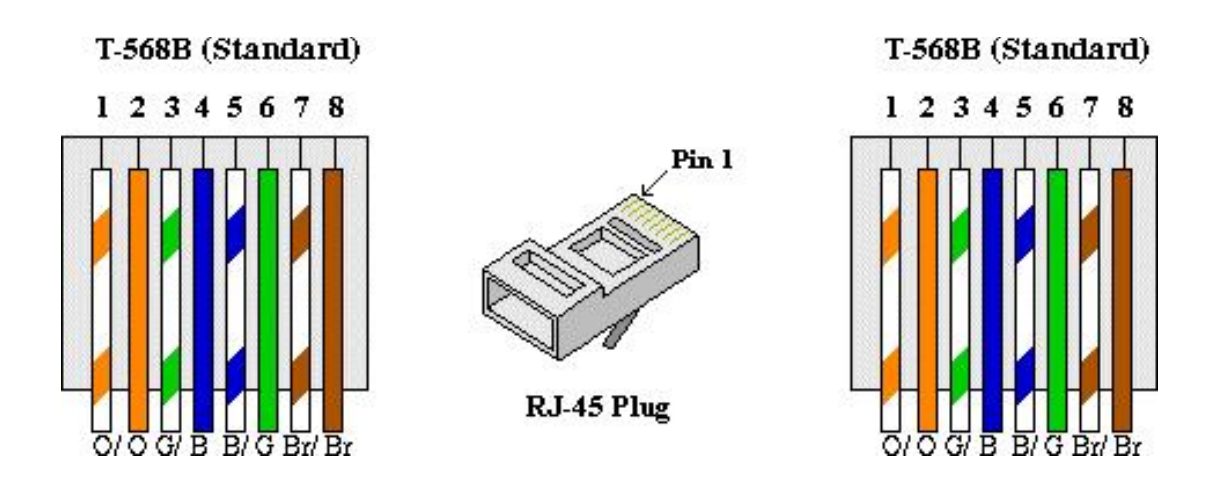

Film instruktażowy <https://www.youtube.com/watch?v=XQar5hCQyaQ>

### **II. Dodać kamerę do rejestratora.**

W menu ekranowym rejestratora w zakładce **Kamera** wybierz przycisk **Dodaj automatycznie**, patrz strona 14 instrukcji rejestratora. Przy kamerach z PoE i rejestratorem z wbudowanym switchem PoE kamery dodają się automatycznie Plug&Play.

### **III. Ważne wskazówki.**

Uwaga:

W przypadku systemu w którego skład wchodzi rejestrator z wbudowanym switchem PoE kamery zasilane są bezpośrednio z portów PoE rejestratora.

W przypadku systemu w którego skład wchodzi rejestrator oraz osobny switch PoE kamery zasilane są bezpośrednio z portów PoE switcha.

#### **Bezwzględny zakaz podłączania zasilacza switcha PoE oraz zasilacza rejestratora do gniazda zasilania kamery - grozi to trwałym uszkodzeniem kamer!**

**IV. Schematy podłączenia kamer BCS Line do rejestratorów BCS Line.**

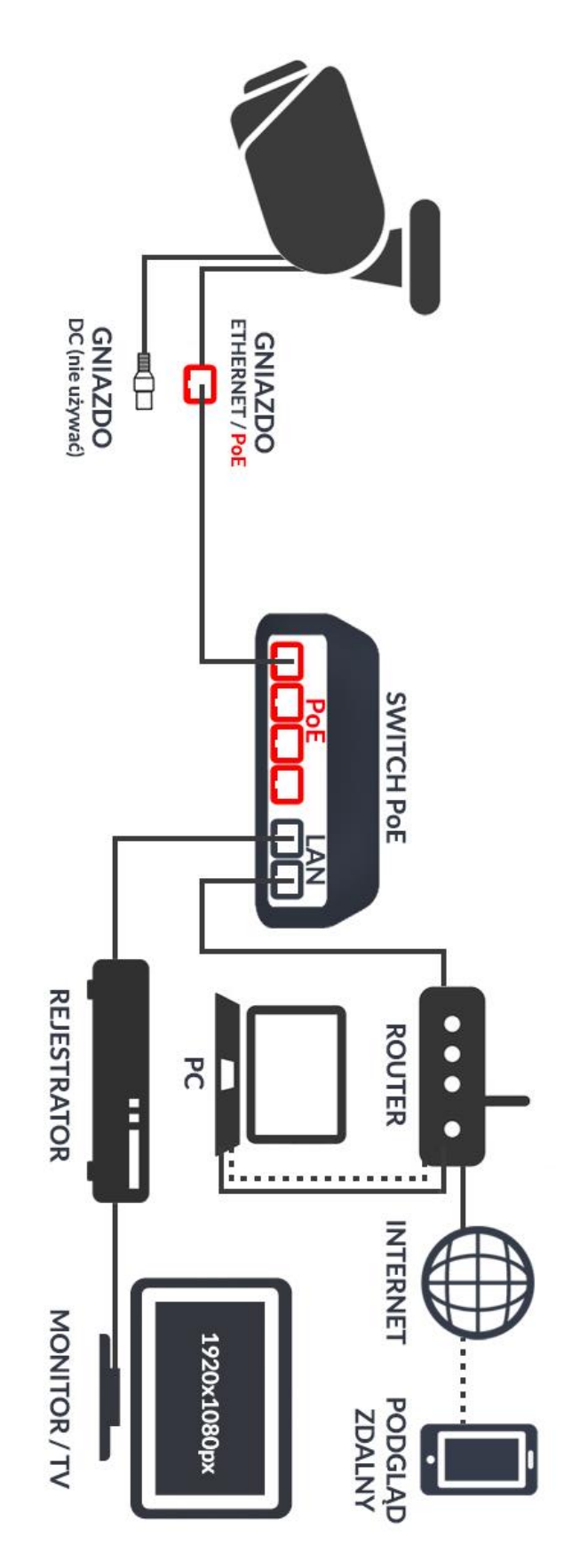

Przykładowy schemat podłączenia kamery z zasilaniem PoE do zewnętrznego switcha PoE

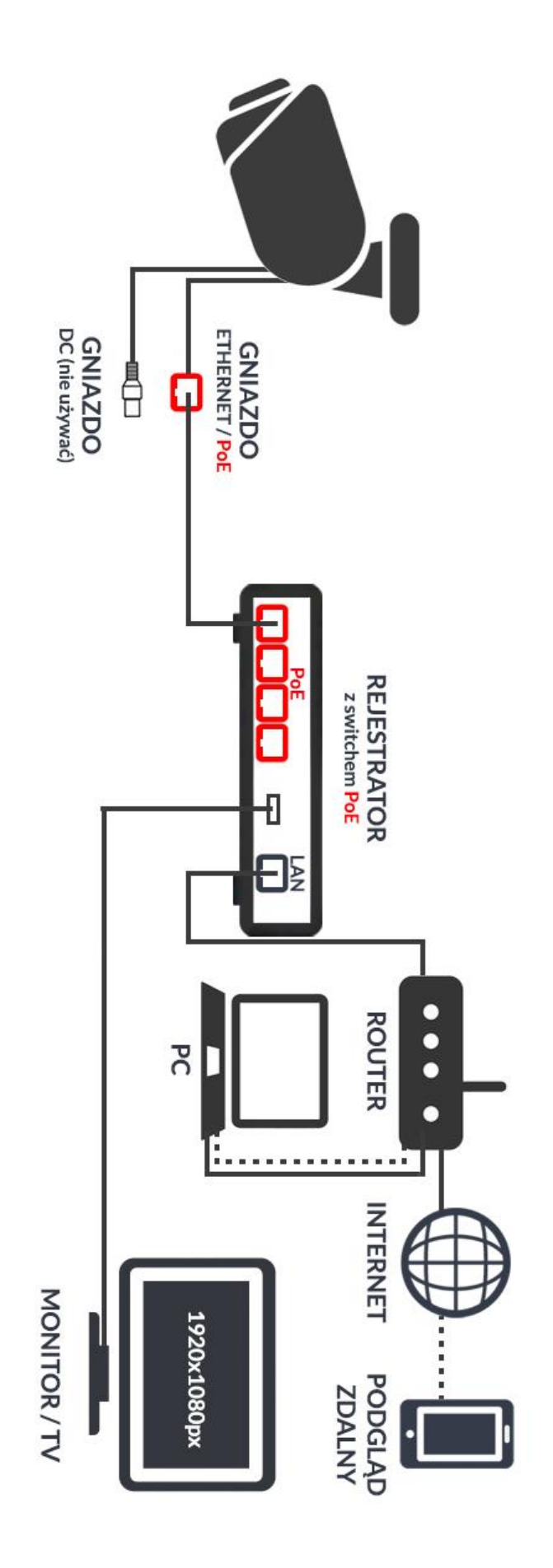

Przykładowy schemat podłączenia kamery z zasilaniem PoE do switcha PoE wbudowanego w rejestrator